# **Running Jobs at Wang Hall**

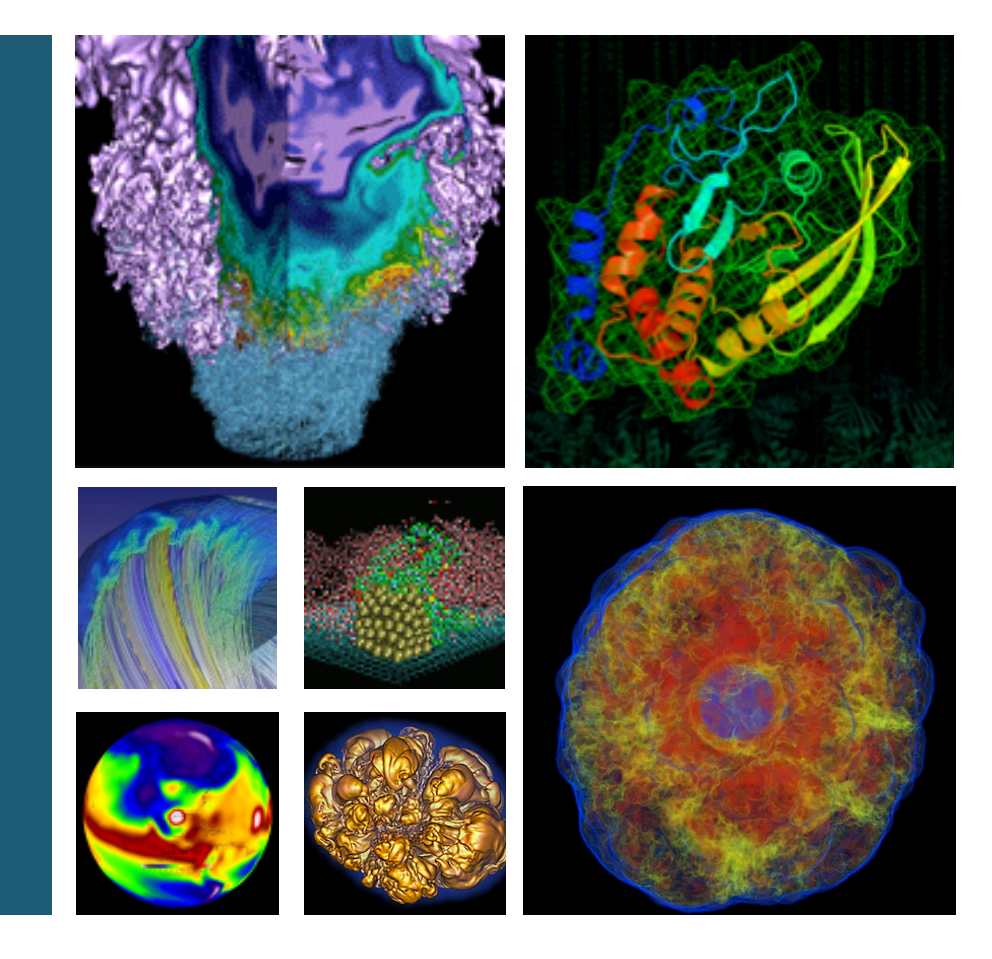

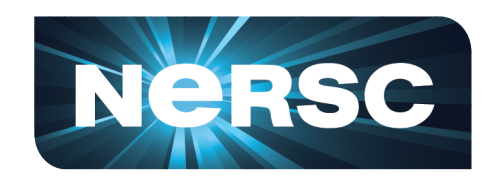

### **Daniel Udwary NERSC Data Science Engagement Group February 3, 2016**

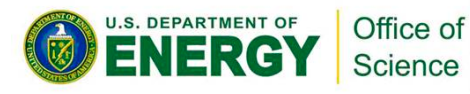

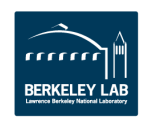

## **Outline**

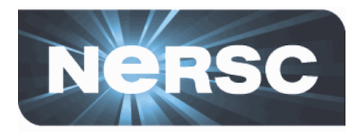

- Genepool move logistics
- **Differences between Crays and Genepool**
- Cori and Edison architecture and configurations
- **Intro to SLURM**

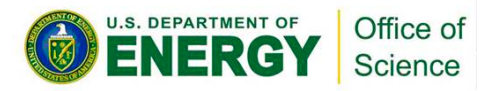

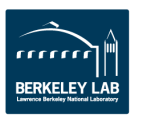

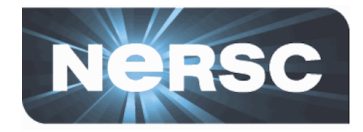

- During the Mendel move (next week!), we will have a period of **reduced Genepool compute availability**
- We want to encourage more JGI compute work on NERSC's flagship supercomputers, when it makes sense
	- $-$  Last year, used less than half of CPU-hour allocation
- NERSC wants to know what it can do to better enable **bioinformatics work on those machines, and identify where future problems might lie**
- Genepool may move to SLURM in the future

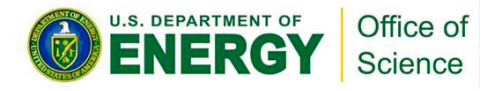

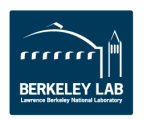

# **NERSC has moved to a new building**

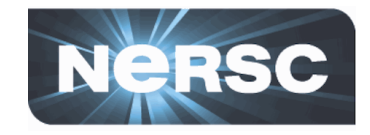

• All systems must move from Oakland to Berkeley

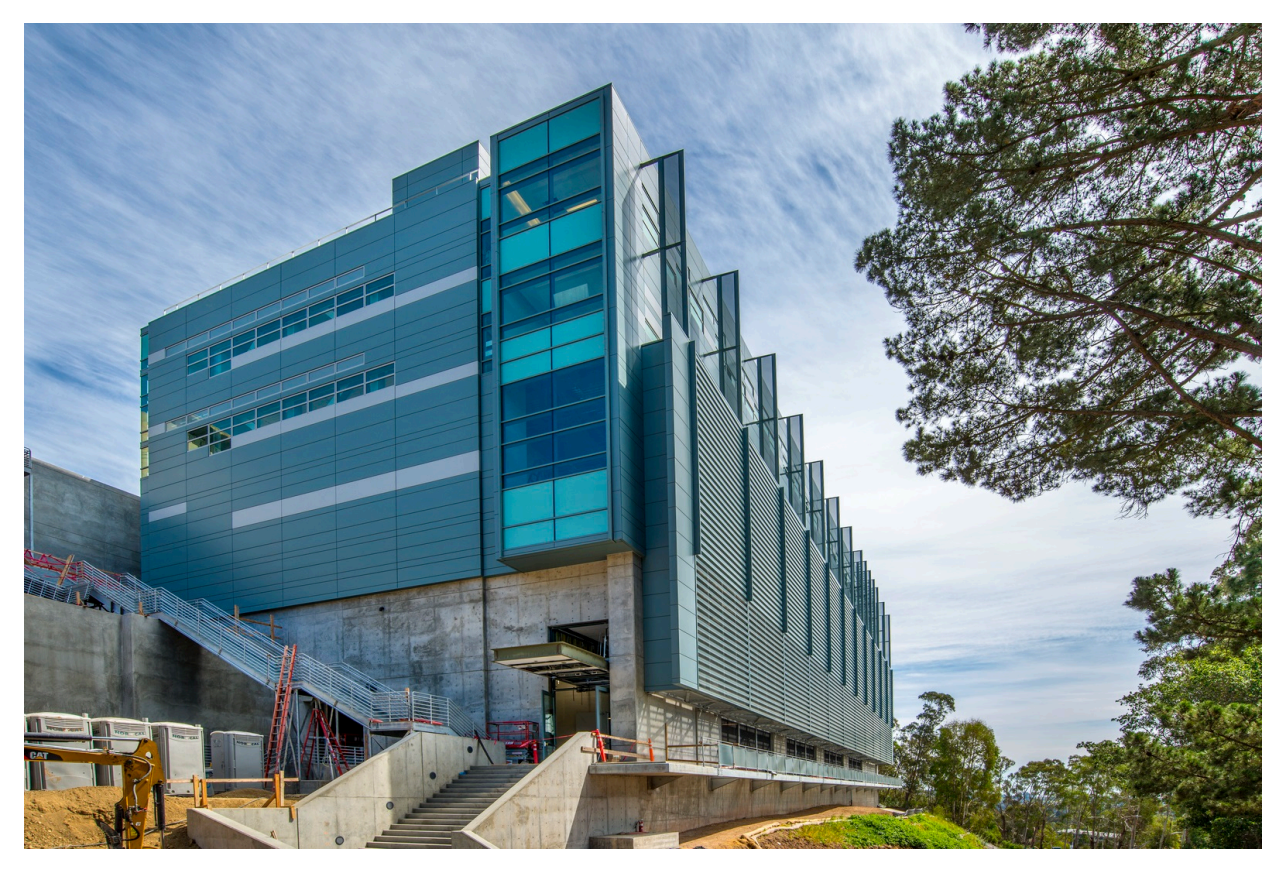

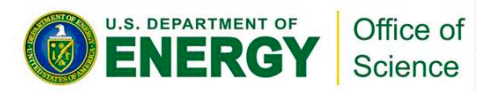

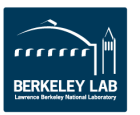

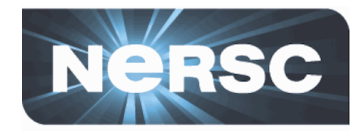

- **New Mendel+ nodes**
- New login nodes (genepool13 and genepool14)
- All filesystems (almost...)
- **Cori**
- **Edison**

## **Still at OSF:**

- $-$  Old Mendel nodes  $-$  moving starting Feb 8
- $-$  Legacy Genepool nodes  $-$  to be shutdown  $\sim$ Feb 22
- $-$  Tape archive  $-$  No plan to move (yet)

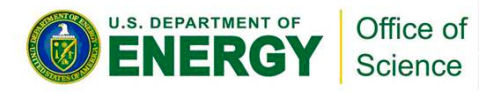

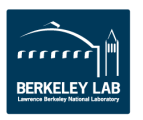

## **Move Schedule – Current Plan**

Science

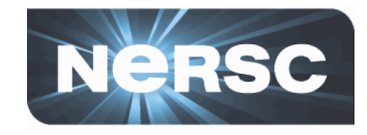

**BERKELEY LAI** 

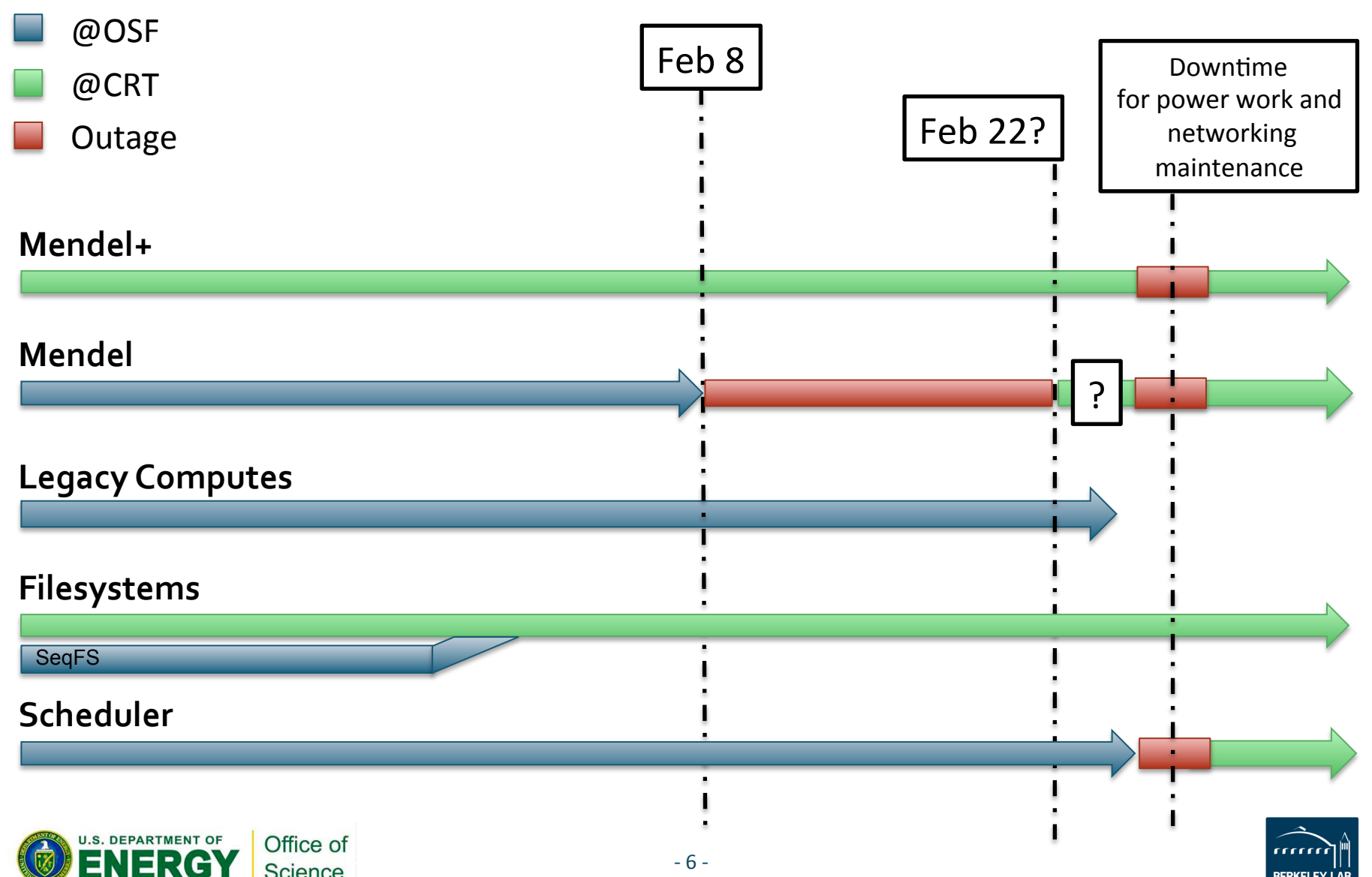

## **Key Differences Between Cori/Edison and Genepool**

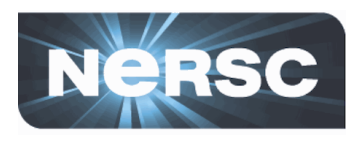

## **Cori and Edison**

- **Generally large, multi-node jobs**
- **Jobs are charged**
- Wait time until job start **measured in days**
- **Users generally compile and install their own software** few modules
- **SLURM**

## **Genepool**

- **Many small, single node (or even single-CPU) jobs**
- **No job charging**
- **Wait time measured in hours, if not minutes**
- **Awesome JGI consultants manage bioinformatics** software as modules
- **UGE**

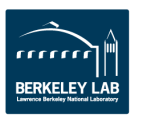

# **Basics of NERSC Cray architecture**

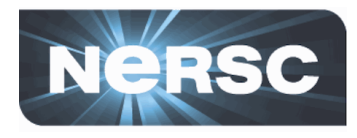

- Cori Phase I
	- Cray XC
	- $-1630$  nodes
	- $-128$  GB memory per node
	- 32 cores per node
		- $(2x16 \text{ core } 2.3 \text{ GHz})$ Haswell)

## • **Edison**

- Cray XC30
- $-5576$  nodes
- 64 GB memory per node
- 24 cores per node
	- (2x12 core 2.4 GHz Ivy Bridge)

- Cori Phase II
	- $-$  >9300 nodes
	- $-$  Knights Landing CPUs

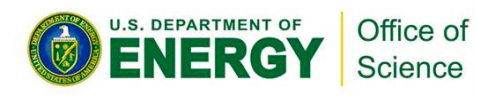

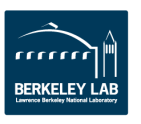

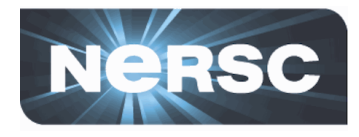

https://www.nersc.gov/users/computational-systems/edison/running-jobs/queues-and-policies/

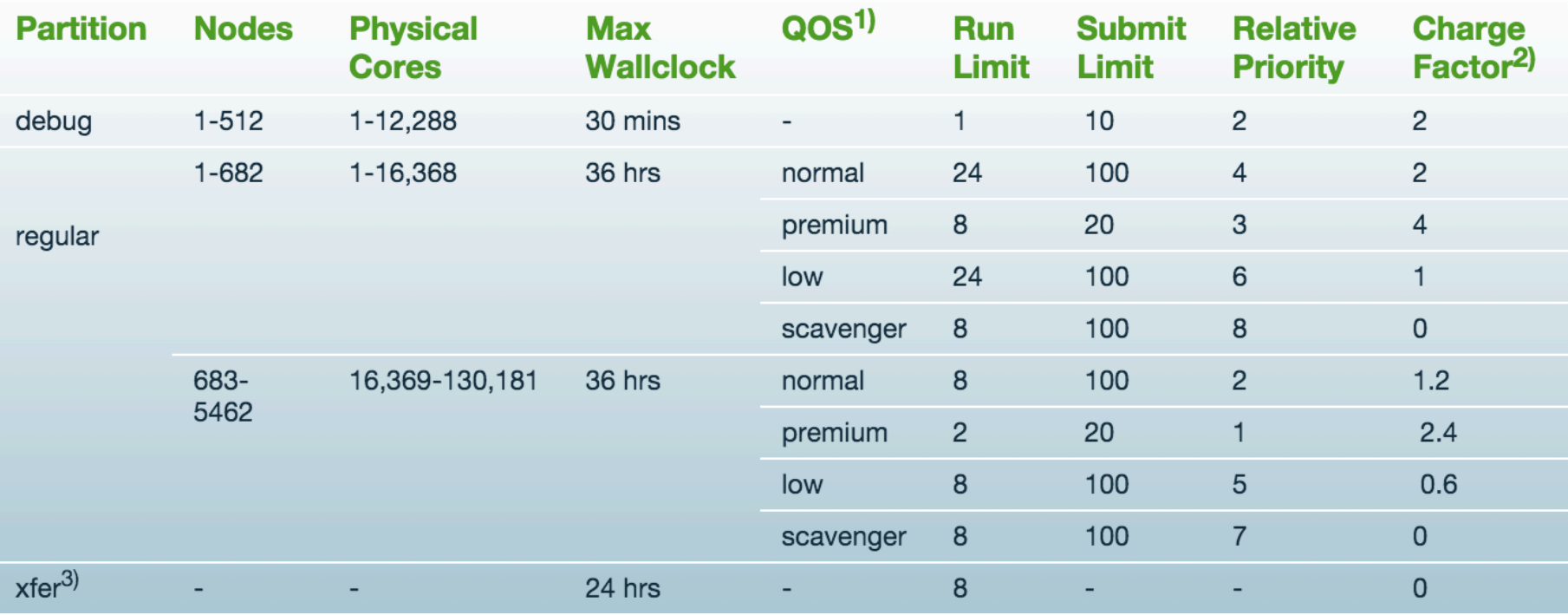

So, use Edison for large parallel jobs using >682 nodes

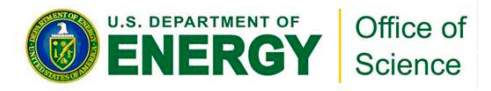

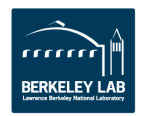

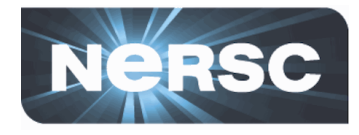

• https://www.nersc.gov/users/computational-systems/cori/running-jobs/queues-and-policies/

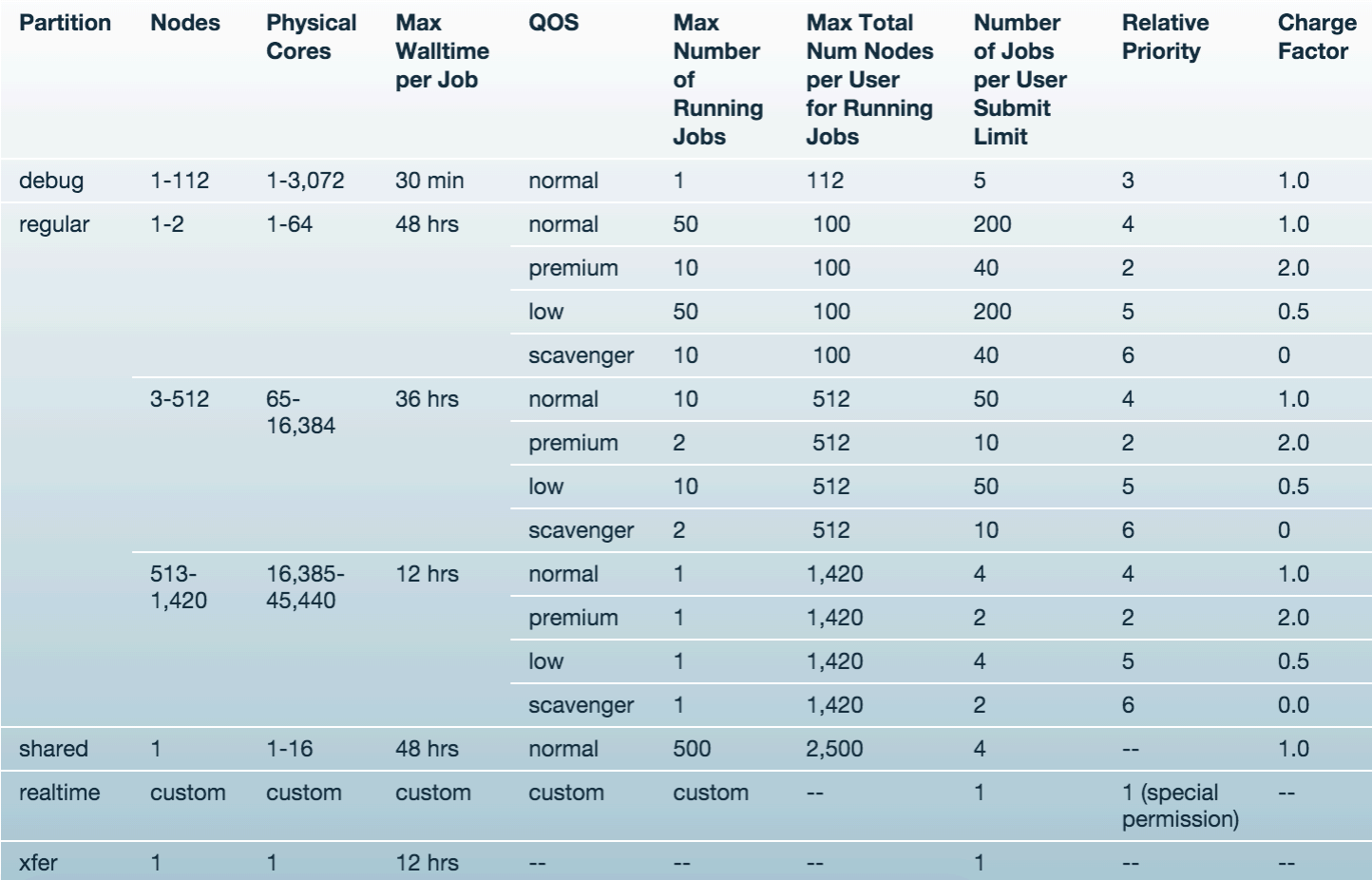

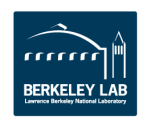

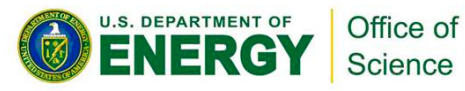

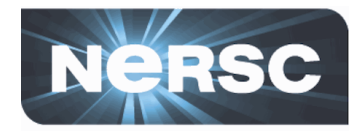

- **In simple word, SLURM is a workload manager, or a batch** scheduler.
- **SLURM stands for Simple Linux Utility for Resource Management.**
- SLURM unites the cluster resource management (such as Torque) and job scheduling (such as Moab) into one system. **Avoids inter-tool complexity.**
- As of June 2015, SLURM is used in 6 of the top 10 computers, including the #1 system, Tianhe-2, with over 3M cores.
- Cori installed with SLURM, and Edison switched last Nov, after its' move

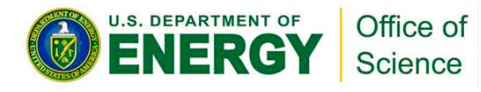

# **Advantages of Using SLURM**

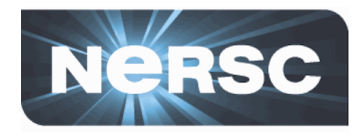

- **Fully open source.**
- SLURM is extensible (plugin architecture)
- Low latency scheduling. Highly scalable.
- Integrated "serial" or "shared" queue
- **Integrated Burst Buffer support**
- Good memory management
- **Built-in accounting and database support**
- "Native" SLURM runs without Cray ALPS (Application Level **Placement Scheduler)** 
	- $-$  Batch script runs on the head compute node directly
	- $-$  Easier to use. Less chance for contention compared to shared MOM node.

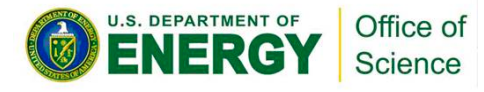

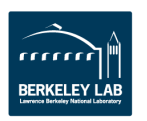

# **SLURM User Commands**

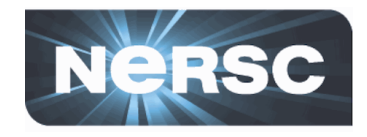

**sbatch** *asub* submit a batch script **salloc alloc** *alogin* request an interactive session **scancel a qdel** delete a batch job • **scontrol hold qhold** hold a job • **scontrol release qrls** release a job **sacct and <b>qacct** display job accounting data • **sqs qs** NERSC custom queue display

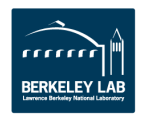

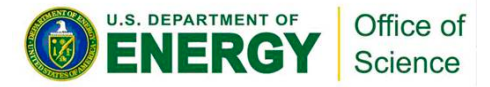

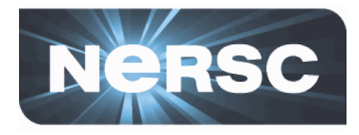

- Use "sbatch" (as "qsub" in UGE) to submit batch script or "salloc" (as "qlogin" in UGE) to request interactive **batch session.**
- Need to specify which shell to use for batch script.
- Environment is automatically imported (as "qsub -V" in UGE)
- **Lands on the submit directory**
- **Batch script runs on the head compute node**
- No need to repeat flags in the srun command if already defined in SBATCH keywords.
- Hyperthreading is enabled by default. Jobs requesting more than 32 cores (MPI tasks \* OpenMP threads) per node will use hyperthreads automatically.

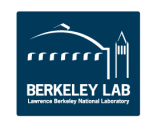

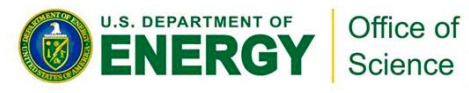

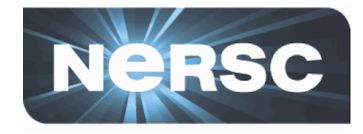

- Use "srun" to launch parallel jobs (as with "aprun" with Torque/Moab)
- **srun flags overwrite SBATCH keywords**
- **srun does most of optimal process and thread** binding automatically. Only flags such as "-n" "-c", along with OMP NUM THREADS are needed for most applications. Advanced users can experiment **more options such as –num tasks per socket, –** cpu bind, --mem, etc.

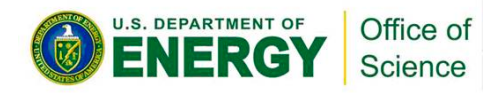

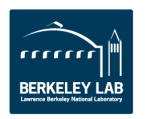

#### http://slurm.schedmd.com/rosetta.pdf

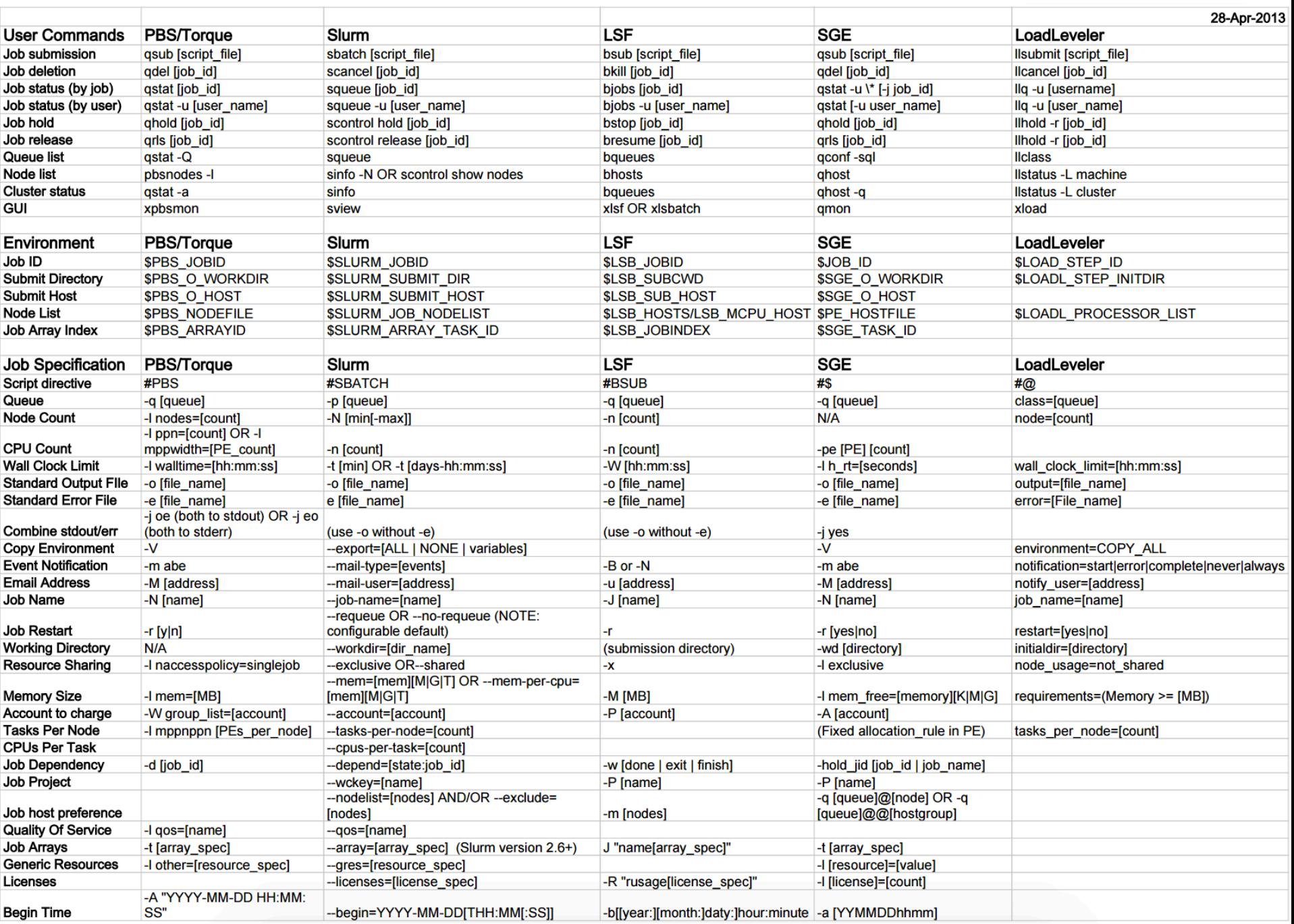

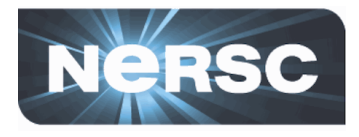

## **Task arrays work similarly to UGE**

- **sbatch --array=1-100** 
	- Would start a 100 task job array
- Job arrays will have two additional environment variables set:
	- \$SLURM\_ARRAY\_JOB\_ID will be set to the first job ID of the array.
	- $-$  \$SLURM ARRAY TASK ID will be set to the job array index value.

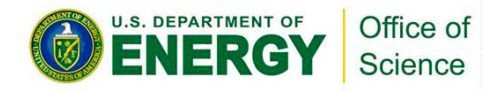

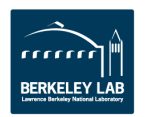

# **Sample SLURM Batch Script**

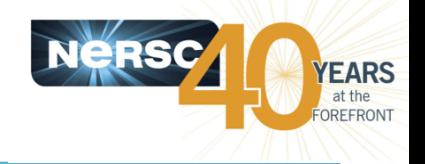

#!/bin/bash -l

#SBATCH --partition=regular #SBATCH --job-name=test #SBATCH --account=mpccc #SBATCH --nodes=2 #SBATCH --time=00:30:00

srun -n 16 ./mpi-hello export OMP\_NUM\_THREADS=8 srun -n  $8 - c 8$ ./xthi

#### Long command options and some short command options

#!/bin/bash -l

#SBATCH -p regular #SBATCH -J test #SBATCH -A mpccc #SBATCH -N 2 #SBATCH -t 00:30:00 

srun -n 16 ./mpi-hello export OMP\_NUM\_THREADS=8 srun -n  $8 - c 8$ ./xthi

To submit a batch job: % sbatch mytest.sl Submitted batch job 15400

> Office of Science

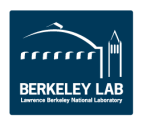

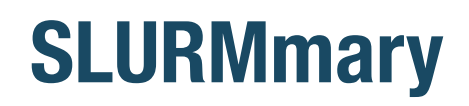

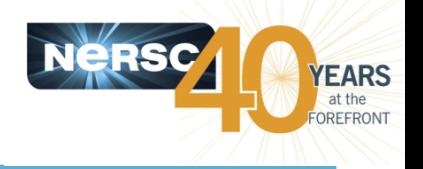

- SLURM provides equivalent or similar functionality with Torque/Moab and UGE.
- **Srun provides equivalent or similar process and thread** affinity with aprun.
- **Please let us know if you have an advanced or complicated** workflow, and anticipate potential porting issues. We can **work with you to migrate your scripts.**
- Batch configurations are still subject to tunings and modifications before the system is in full production.

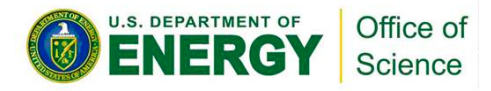

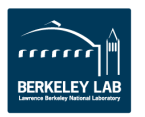

## **Documentations**

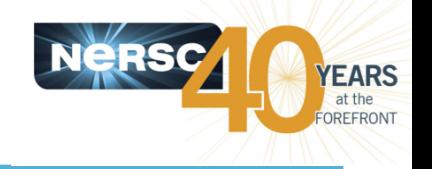

- **SchedMD** web page:
	- http://www.schedmd.com/
- **Running Jobs on Cori** 
	- $-$  https://www.nersc.gov/users/computational-systems/cori/running-jobs/
- Man pages for slurm, sbatch, salloc, squeue, sinfo, sacct, scontrol, scancel, etc.
- **Torque/Moab** *vs.* **SLURM Comparisons** 
	- dotths://www.nersc.gov/users/computational-systems/cori/running-jobs/ for-edison-users/torque-moab-to-slurm-transition-guide/
- **Running jobs on Babbage using SLURM:** 
	- https://www.nersc.gov/users/computational-systems/testbeds/babbage/ running-jobs-under-slurm-on-babbage/
- **Running iobs on Edison's test system (Alva) with native SLURM** 
	- https://www.nersc.gov/users/computational-systems/edison/alva-testand-development-system-for-edison/#toc-anchor-7

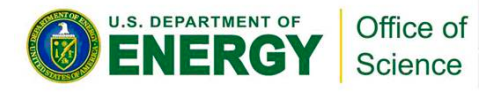

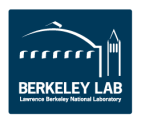

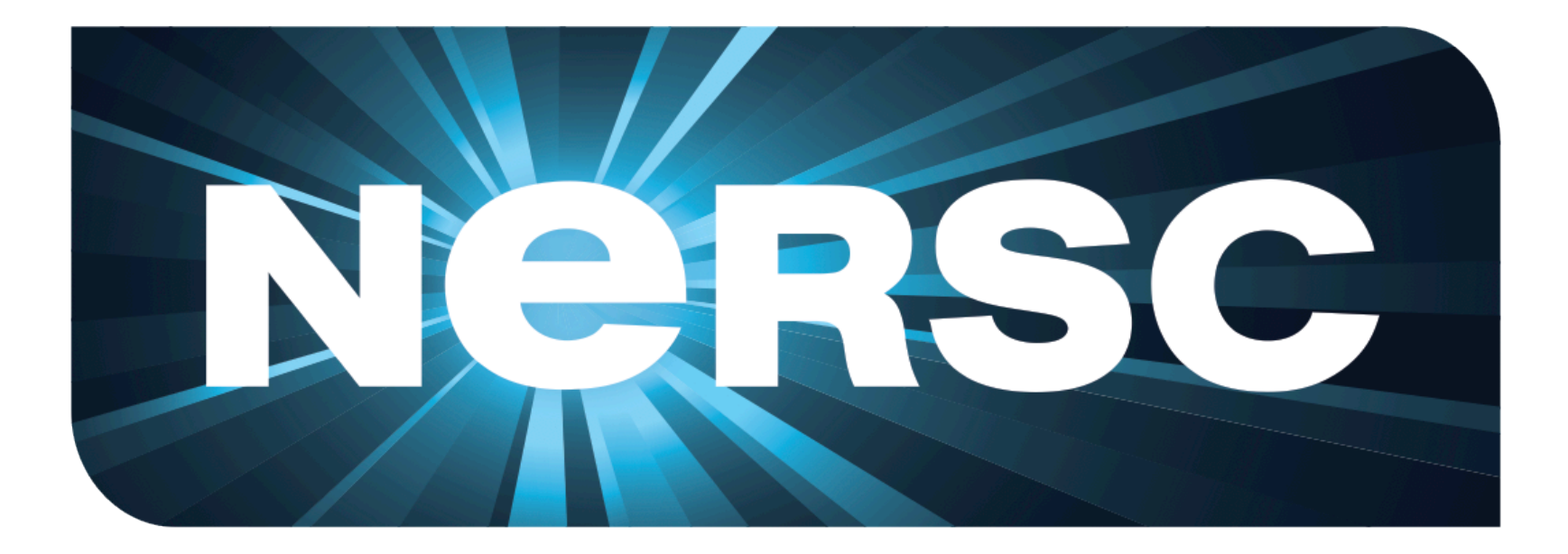

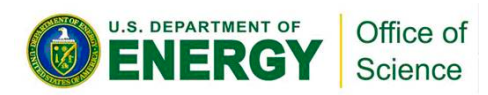

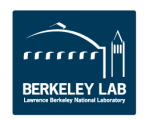